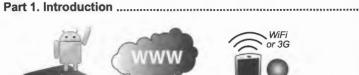

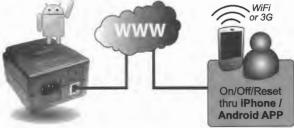

- Remotely turn power Off/On/Reset from iPhone or Android APP.
- Set outlet to auto power-cycle on external PING failure!
- Set schedules

# Part 2. How to Setup.....

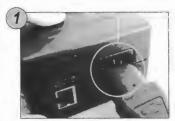

Connect ezOutlet to the power plug.

The Red LED will turn ON indicating that the outlet is ON.

The Yellow LED will blink indicating "No communication" with remote server yet.

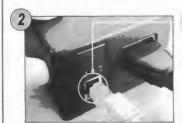

Connect LAN cable to ezOutlet.

The Yellow LED will turn ON as soon as "Communication with remote server is established".

The Green LED will blink if internet is online and Auto Reset is OFF.

Download and install the ezOutlet APP

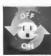

Search for ezOutlet For Android OS, visit Google Play For Apple OS, visit iTunes store

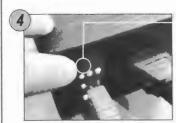

Add / Connect to ezOutlet

Press the function button once to turn ezOutlet into 'Add' mode.

All 3 LED will blink in succession. Unit will remain in this mode for 3 minutes and will stop blinking when successfully added.

rev. 3b29

ITunes to download the exOutlet APP! Visit Google Play or

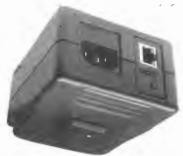

911-Z3 For model:

Manual **USEL** 

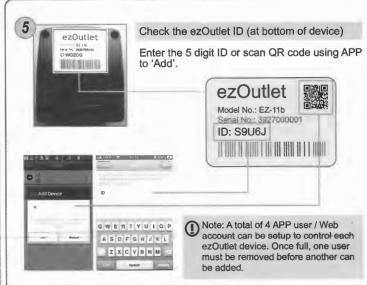

## Part 3. How to Remove APP user.....

- 1. To remove an APP user. From the user's APP. Select Delete.
- To remove all APP users associated with this ezOutlet device;

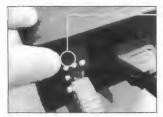

Press and hold the function button for 10sec. Yellow LED will turn Off. release button and unit will restart.

This action removes ALL APP user who has added this ezOutlet device. It does not reset the unit to default.

### Part 4. LED Indicators.....

| LED    | ON                                   | OFF           | Blinking                              |
|--------|--------------------------------------|---------------|---------------------------------------|
| Green  | Internet normal and<br>Auto Reset ON | No Internet   | Internet normal and<br>Auto Reset OFF |
| Red    | Outlet is ON                         | Outlet is OFF |                                       |
| Yellow | Comm with remote server established  | -             | Comm with remote server lost          |

## LED status (combination blinks)

Green > Red > Yellow > Green ... Unit is in "Add" mode. User will have 3 minutes to enter this ezOutlet ID into the APP.

Green + Red + Yellow > Green + Red + Yellow ... This unit has reached the maximum number of added APPs (4). One must be deleted before another can be added.

Red + Yellow > Red + Yellow > ... The device is in firmware download mode (refer to APP on how-to).

Red > Yellow >> Red > Yellow > ... Firmware download in progress.

### Part 5: Description.....

Function button: Press once for 'Add' mode Press & hold 10sec to remove all added APPs.

Green / Red / Yellow LED indicators

LAN port

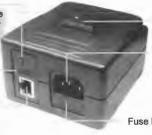

**Power Outlet** (Default: On)

IEC socket to attach power cable.

Fuse box

(1) spare fuse inside